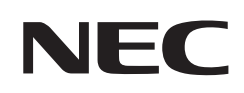

# **Használati útmutató**

# **Asztali monitor**

MultiSync E243F

MODELL: E243F

A modell nevét a monitor hátoldalán lévő címkén találja.

# **Tartalomjegyzék**

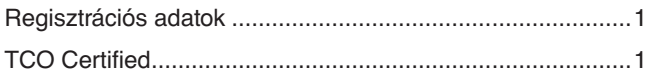

[Fontos tudnivalók ..................................................................3](#page-4-0)

# **[Termékjellemzők](#page-10-0)**

# **1. fejezet [Üzembe helyezés](#page-11-0)**

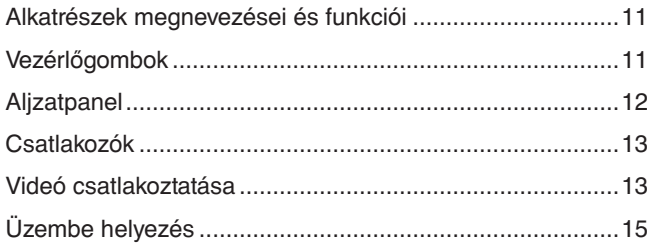

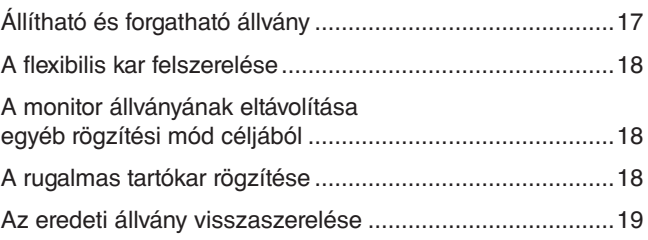

# **2. fejezet [Alapvető kezelés](#page-21-0)**

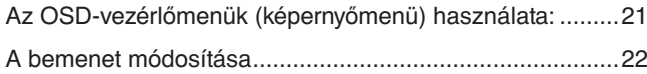

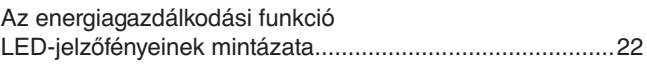

# **3. fejezet [Hibaelhárítás](#page-24-0)**

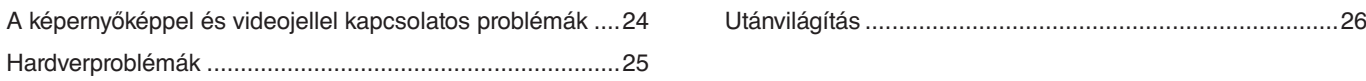

# **4. fejezet [Műszaki adatok](#page-28-0)**

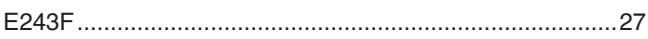

# **A. függelék [OSD-vezérlők listája](#page-29-0)**

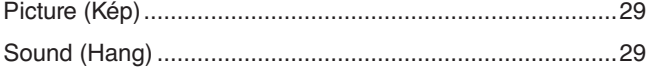

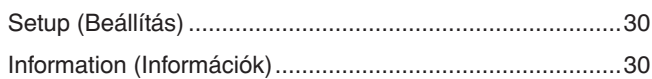

# **B. függelék [A gyártó cég újrafeldolgozási és energiaügyi](#page-32-0)  [tájékoztatója](#page-32-0)**

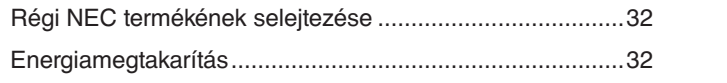

[HEEB-jelzés \(az EU 2012/19/EU](#page-33-0)  [irányelve és azok módosításai\) ...........................................32](#page-33-0)

# <span id="page-2-0"></span>**Regisztrációs adatok**

## **A kábelre vonatkozó információk**

**FIGYELMEZTETÉS:** A termékhez az előírt, mellékelt kábeleket használja, hogy ne zavarja a rádió- és televízióadások vételét. DisplayPort, HDMI, USB és USB-C® esetén használjon árnyékolt jelkábelt. Más kábelek és adapterek használata zavarhatja a rádió- és televízióadások vételét.

## **FCC Információk**

- **FIGYELEM:** Az FCC (Federal Communications Commission Szövetségi Hírközlési Bizottság) az egységnek KIZÁRÓLAG az NEC Display Solutions of America, Inc. által a jelen kézikönyvben leírt módosítását engedélyezi. Ennek a kormányzati szabályozásnak a be nem tartása az eszköz működtetésére való jog elveszítését vonhatja maga után.
- 1. A használni kívánt hálózati vezeték engedélyköteles, és meg kell felelnie az Egyesült Államok biztonsági szabványainak, valamint a következőknek:

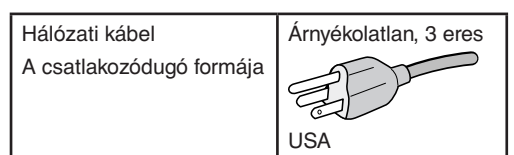

- 2. A berendezést bevizsgálták: az FCC-előírások (Federal Communications Commission Szövetségi Hírközlési Bizottság) 15. része alapján megfelel a "B" osztályba sorolt digitális berendezésekre vonatkozó korlátozásoknak. Ezek a korlátozások otthoni környezetben megfelelő védelmet biztosítanak a káros vételi zavarok ellen. A berendezés rádiófrekvenciás energiát termel, használ fel és sugározhat, ezért, ha nem az utasításoknak megfelelően szerelik fel és használják, zavarhatja a rádióadások vételét. Nincs azonban biztosíték arra, hogy egy adott környezetben nem keletkezik vételi zavar. Amennyiben a berendezés a rádiós vagy televíziós adás vételében zavart okoz – ami a berendezés ki- és bekapcsolásával állapítható meg –, javasoljuk, hogy próbálja meg a zavar megszüntetését az alábbi módszerek valamelyikével:
	- Állítsa más irányba, illetve helyezze át a vevőantennát.
	- Növelje a berendezés és a vevőberendezés közötti távolságot.
	- Csatlakoztassa a berendezést egy olyan aljzathoz, amely a vevőberendezésétől eltérő áramkörön van.

**Telefonszám: (630) 467-3000**

• Kérjen segítséget a berendezés forgalmazójától vagy egy tapasztalt rádió-/televíziószerelőtől.

Szükség esetén további tanácsokért forduljon a berendezés forgalmazójához vagy egy tapasztalt rádió- vagy televíziószerelőhöz. Az FCC által összeállított következő kiadvány hasznos információkkal szolgálhat: "A rádiós és televíziós vételi zavarok megállapítása és megszüntetése." A kiadvány innen szerezhető be: USA Government Printing Office, Washington, D.C., 20402, raktári szám: 004-000-00345-4.

## **BESZÁLLÍTÓI MEGFELELŐSÉGI NYILATKOZAT**

Ez a berendezés megfelel az FCC-előírások 15. részének. A berendezés működtetésének két feltétele van. (1) A berendezés nem okozhat zavart és (2) a berendezésnek minden vételi zavart el kell viselnie, beleértve az esetleg nem kívánt működést okozó vételi zavart is.

**USA Felelős jogi személy: NEC Display Solutions of America, Inc. Cím: 3250 Lacey Rd, Ste 500**

**Downers Grove, IL 60515**<br> **1997-1000** (630) 467-3000 A termék típusa: Monitor A berendezés besorolása: "B" osztályba sorolt perifériaegység Modell: MultiSync E243F (E243F)

**TCO Certified**

**A TCO-tanúsítvány harmadik fél által fenntarthatónak ítélt tanúsítvány informatikai termékekhez.**

A TCO-tanúsítvány informatikai termékek globális fenntarthatósági tanúsítványa, amely számítógépekre, mobileszközökre, megjelenítő termékekre és adatközponti termékekre adható. A feltételek a társadalmi és a környezeti fenntarthatóságot is lefedik, és újrafelhasználható megoldásokat biztosítanak. A feltételeknek való megfelelést független szervek ellenőrzik. A TCO-tanúsítvány harmadik fél által az ISO 14024 szabvány alapján adott tanúsítvány.

A TCO-tanúsítvánnyal rendelkező monitoraink listáját és azok TCO-tanúsítványát (kizárólag angol nyelven) a következő weboldalon érheti el: https://www.nec-display.com/global/about/legal\_regulation/TCO\_mn/index.html

## **A FIGYELMEZTETÉS:** Lásd: "FIGYELMEZTETÉS 2".

- A termék elsődleges rendeltetése az irodai vagy otthoni számítástechnikai berendezésként való használat.
- A termék rendeltetésszerűen számítógéphez csatlakoztatva működtethető, a televíziós vagy sugárzott műsorok megjelenítésére nem alkalmas.

#### **Szerzői jogi információk**

A Windows a Microsoft Corporation bejegyzett védjegye.

Az NEC az NEC Corporation bejegyzett védjegye.

A DisplayPort és a DisplayPort megfelelőségi embléma a Video Electronics Standards Association védjegyei az Amerikai Egyesült Államokban és más országokban.

A MultiSync az NEC Display Solutions, Ltd. védjegye vagy bejegyzett védjegye Japánban és más országokban.

Az ErgoDesign az NEC Display Solutions, Ltd. Ausztriában, a Benelux államokban, Dániában, az Egyesült Királyságban, Franciaországban, Németországban, Norvégiában, Olaszországban, Spanyolországban és Svédországban bejegyzett védjegye.

A HDMI, a HDMI High-Definition Multimedia Interface és a HDMI-embléma a HDMI Licensing Administrator, Inc. védjegyei vagy bejegyzett védjegyei.

Az Adobe és az Adobe-embléma az Adobe Systems Incorporated védjegyei vagy bejegyzett védjegyei az Amerikai Egyesült Államokban és/vagy más országokban.

Az USB Type-C® és az USB-C® az USB Implementers Forum bejegyzett védjegyei.

Minden egyéb márka- és a terméknév az adott tulajdonos védjegye vagy bejegyzett védjegye.

- **MEGJEGYZÉS:** (1) A jelen használati útmutató tartalma engedély nélkül sem részben, sem egészében nem nyomtatható újra.
	- (2) A használati útmutató tartalma külön bejelentés nélkül is módosulhat.
	- (3) A jelen használati útmutató a legnagyobb gonddal készült; ha ennek ellenére mégis kérdéses pontokra, hibákra vagy kihagyásokra bukkanna, kérjük, jelezze felénk.
	- (4) A használati útmutatóban szereplő ábra csak tájékoztatásul szolgál. Ha eltérés tapasztalható az ábra és a tényleges termék között, a tényleges termék jellemzői az irányadóak.
	- (5) A (3) és (4) ponttól függetlenül az NEC nem vonható felelősségre semmilyen, a készülék használatából eredőnek tekintett haszonkiesésen vagy egyéb ügyön alapuló igény tekintetében.
	- (6) A kézikönyv általánosan áll rendelkezésre minden régió számára, így tartalmazhat olyan leírást is, amelyek nem minden ország szempontjából releváns.

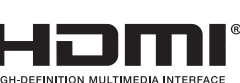

# <span id="page-4-1"></span><span id="page-4-0"></span>**Fontos tudnivalók**

## **Biztonsági óvintézkedések és karbantartás**

### A SZÍNES LCD MONITOR OPTIMÁLIS TELJESÍTMÉNYE ÉRDEKÉBEN A BEÁLLÍTÁSRA ÉS HASZNÁLATRA VONATKOZÓAN VEGYE FIGYELEMBE A KÖVETKEZŐKET:

## **A szimbólumokról**

A termék biztonságos és megfelelő használata érdekében ez az útmutató tartalmaz néhány szimbólumot, amely a személyi sérülések, valamint az anyagi károk megelőzését szolgálja. A szimbólumokat és jelentésüket az alábbiakban ismertetjük. Az útmutató elolvasása előtt ezeket feltétlenül tanulmányozza át.

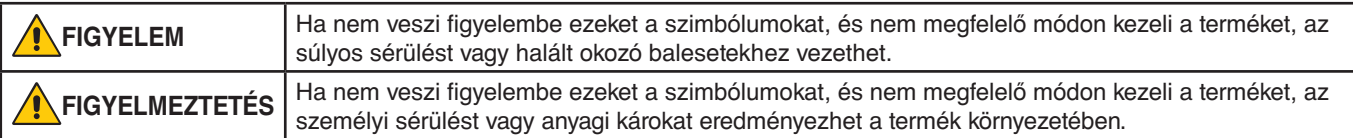

## **Példák és szimbólumok**

![](_page_4_Picture_147.jpeg)

![](_page_4_Picture_148.jpeg)

![](_page_5_Picture_147.jpeg)

![](_page_6_Picture_187.jpeg)

![](_page_7_Picture_197.jpeg)

# <span id="page-8-0"></span>Tápkábelek táblázata

![](_page_8_Picture_246.jpeg)

\* A tápkábelt 125 V-os tápellátással használja.

 **MEGJEGYZÉS:** A terméket csak abban az országban javíttathatja, ahol vásárolta.

## **Utánvilágítás**

Utánvilágítás akkor fordul elő, amikor a képernyőn az előző kép maradéka vagy "szellemképe" látható. Noha az LCD monitorok utánvilágítása – a CRT monitorokétól eltérően – nem tartós, az állandó képek hosszan tartó megjelenítése kerülendő.

Az utánvilágítás mérsékléséhez kapcsolja ki a monitort annyi időre, amíg az előző kép látszott. Ha például egy kép egy órán keresztül jelent meg a monitoron, és megmaradt a szellemképe, a kép törléséhez kapcsolja ki a monitort egy órára.

 **MEGJEGYZÉS:** Mint minden személyi megjelenítőeszköz esetében, az NEC DISPLAY SOLUTIONS rendszeres időközönként mozgó képernyővédő használatát javasolja azokra az időszakokra, amikor a képernyőn nem folynak műveletek, illetve a monitor kikapcsolását, ha már nem használják.

## **Ergonómia**

### A MONITOR HELYES ELHELYEZÉSE ÉS BEÁLLÍTÁSA CSÖKKENTHETI A SZEM, A VÁLL ÉS A NYAK MEGERŐLTETÉSÉT. A MONITOR ELHELYEZÉSEKOR ELLENŐRIZZE A KÖVETKEZŐKET:

A lehető legelőnyösebb ergonómia eléréséhez a következőket javasoljuk:

- A monitor optimális teljesítményének eléréséhez 20 perces bemelegedés szükséges. Az utánvilágítás (maradványkép) elkerülése érdekében ne jelenítsen meg fix mintákat hosszabb ideig a monitoron.
- Úgy állítsa be a monitort, hogy a képernyő felső széle a szem magasságában, vagy kicsit alatta legyen. Amikor szemét a képernyő közepére fókuszálja, enyhén lefelé kell néznie.
- A monitort szemétől legalább 40 centiméterre (15,75 hüvelyk) és legfeljebb 70 centiméterre (27,56 hüvelyk) helyezze el. Az optimális távolság 50 centiméter (19,69 hüvelyk).
- Rendszeresen pihentesse a szemeit úgy, hogy óránként 5–10 percig egy legalább 6 méterre lévő tárgyat néz.
- A csillogás és tükröződés csökkentése érdekében a monitort az ablakhoz vagy más fényforráshoz képest 90°-os szögben helyezze el. A monitor dőlésszögét úgy állítsa be, hogy a mennyezeti világítás ne tükröződjön a képernyőn.
- Ha a tükröződő fénytől nehezen látja a képernyőt, használjon tükröződésmentes monitorszűrőt.
- Az olvashatóság javítása érdekében állítson a monitor fényerő- és kontrasztvezérlőin.
- Az irattartót a képernyő közelében helyezze el.
- A billentyűzet használata közben történő fejforgatás csökkentése érdekében helyezze azt a tárgyat, amelyet néz (képernyő vagy referenciaanyag) közvetlenül maga elé.
- Pislogjon gyakran. A szemtorna segít csökkenteni a szem megterhelését. Forduljon szemész szakorvosához. Rendszeresen ellenőriztesse látását.
- A szemfáradás elkerülése érdekében mérsékelt fényerőt állítson be. A fényerő összehasonlításához helyezzen egy fehér papírlapot az LCD-képernyő mellé.
- A kontrasztot ne állítsa a maximális értékre.
- Használja az előre beállított méret- és pozícióvezérlőket standard jelekkel.

![](_page_8_Picture_24.jpeg)

- Használja az előre beállított színbeállításokat.
- Használjon nem sorváltott jeleket.
- Ne használja az elsődleges kék színt sötét háttér ellenében, mivel nehezen látható, és a nem megfelelő kontraszt megerőltetheti a szemet.
- A termék szórakoztatás céljára a képernyő zavaró tükröződéseinek elkerülése érdekében ellenőrzött fényviszonyok mellett használható.

Az egészséges munkahelyi környezet kialakítására vonatkozó további részletes információt (ANSI-HFS 100-2007 számú, a számítógépes munkaállomások humán tényezőiről mint tervezési szempontról szóló szabvány) írásban kérhet a Nemzetközi Ergonómiai Társaságtól (The Human Factors Society, Inc.). P.O. Box 1369, Santa Monica, California 90406.

## Az LCD-képernyő tisztítása

- Ha az LCD-monitor porossá válik, óvatosan törölje le puha törlőkendővel.
- Az LCD-képernyő felületét nem bolyhosodó, karcmentes textillel tisztítsa. Ne használjon tisztítószert vagy üvegtisztítót!
- Az LCD-képernyőt ne dörzsölje kemény vagy durva anyaggal.
- Az LCD-képernyő felületét ne tegye ki nyomásnak.
- Ne használjon OA (irodai készülékek tisztítására szánt) tisztítót, mert ez az LCD-képernyő felületének károsodását vagy elszíneződését okozza.

## A készülék burkolatának tisztítása

- Húzza ki a tápkábelt a hálózati csatlakozóból.
- Óvatosan törölje le a házat egy puha ruhával.
- A ház megtisztításához semleges tisztítószerrel és vízzel nedvesítse meg a törlőrongyot, törölje le a házat, majd száraz ronggyal törölje át.
- **MEGJEGYZÉS:** A tisztításhoz NE használjon benzinhígítót, lúgos vagy alkoholos tisztítószert, ablaktisztítót, viaszt, polírozó tisztítószert, mosóport vagy rovarirtót. A ház ne érintkezzen hosszabb ideig gumival vagy vinillel. Ezek a folyadékok és anyagok a festék károsodását, repedezését vagy leválását okozhatják.

# <span id="page-10-0"></span>Termékjellemzők

### • **USB Type-C tápellátási funkcióval**

Támogatja a video-/audiobemenetet, az USB-elosztó működést, és árammal is ellátja a csatlakozó eszközöket egyetlen kábelen át, ami rugalmas csatlakoztathatóságot biztosít rendezett munkakörnyezetben.

### • **USB Hub 3.1 Gen.1**

Az USB Hub rugalmasságot biztosít a számítási feladatokhoz, lehetővé téve az USB SuperSpeed-adatátvitel egyszerű elérhetőségét és az USB-ről való töltést. Részletesebb információkért lásd: 12. [oldal](#page-13-1).

### • **Kis helyigény**

Ideális megoldás szűkös hellyel rendelkező környezetekben a képernyő méretének és felülmúlhatatlan képminőségének feláldozása nélkül.

### • **Színkezelési rendszerek**

Lehetővé teszik a képernyő színeinek és a monitor színpontosságának különféle standardok szerinti beállítását.

### • **OSD (képernyőn megjelenő menü) vezérlőelemek**

Képernyőn megjelenő egyszerű menük segítségével teszik lehetővé a képernyő összes elemének gyors és egyszerű beállítását.

### • **ErgoDesign jellemzők**

Fejlettebb humán ergonómia a munkahelyi környezet javítása, a felhasználók egészségének védelme és a gazdaságosság érdekében. Az ergonomikus kialakítást szolgálja többek között a teljes mértékben tagolt monitorállvány, a gyors és egyszerű képbeállítást biztosító OSD-vezérlők, valamint az alacsonyabb kibocsátás is.

### • **Plug and Play**

A Microsoft® Windows® operációs rendszereiben található funkciók lehetővé teszik a telepítést úgy, hogy a monitor közvetlenül a számítógépre küldi el a tulajdonságait (pl. a támogatott képernyőméretet és a felbontást), ezzel automatikusan elérve az optimális megjelenítési teljesítményt.

### • **IPM (Intelligent Power Manager – Intelligens energiakezelő) rendszer**

Olyan innovatív energiatakarékos módszereket kínál, amelyek lehetővé teszik, hogy a monitor bekapcsolt, de használaton kívüli állapotban alacsonyabb fogyasztásra váltson, megtakarítva ezzel az energiaköltségek kétharmadát, csökkentve a kibocsátást és a munkahely légkondicionálásának költségeit.

## • **Összetett frekvenciás technológia**

A monitort automatikusan a videokártya letapogatási frekvenciájának megfelelően állítja be, így a kép a szükséges felbontásban jelenik meg.

### • **FullScan képesség**

A legtöbb felbontásban lehetővé teszi a teljes képernyő használatát, ezzel jelentősen megnövelve a kép méretét.

## • **VESA-szabványú rögzítőfelület**

Segítségével rögzítheti az AccuSync monitort bármely más VESA szabvány szerinti rögzítőkaron vagy konzolon.

### • **Csökkentett kék fény**

A csökkentett kék fény funkció jelentős mértékben csökkenti a kék fényt, ezáltal kíméli a szemet (lásd: 29. [oldal](#page-30-1)).

### • **Vibrálásmentes**

A speciális háttér-megvilágítási rendszer csökkenti a vibrálást, ezáltal kíméli a szemet.

## • **NaViSet Administrator 2 szoftver**

Kibővített és könnyen érthető grafikus kezelőfelületet kínál, amely a képernyőmenü értékeinek hálózati számítógéppel való egyszerűbb beállítását teszi lehetővé.

# <span id="page-11-0"></span>1. fejezet **Üzembe helyezés**

# A fejezet tartalma:

- > ["Alkatrészek megnevezései és funkciói", 11. oldal](#page-12-1)
- > ["Csatlakozók", 13. oldal](#page-14-1)
- > ["Üzembe helyezés", 15. oldal](#page-16-1)
- $\Rightarrow$  ["A flexibilis kar felszerelése", 18. oldal](#page-19-1)

# <span id="page-12-1"></span><span id="page-12-0"></span>**Alkatrészek megnevezései és funkciói**

# Vezérlőgombok

![](_page_12_Figure_2.jpeg)

![](_page_12_Picture_87.jpeg)

# <span id="page-13-1"></span><span id="page-13-0"></span>Aljzatpanel

![](_page_13_Figure_1.jpeg)

# **AC IN (AC be) aljzat**

A mellékelt tápkábel csatlakoztatására szolgál.

# B **HDMI IN (HDMI bemenet)**

Digitális HDMI jelbemenet.

# C **DisplayPort IN (DisplayPort bemenet)**

Digitális DisplayPort jelbemenet.

# **4** USB-C aljzat

Külső eszközök, például USB Type-C®-kompatibilis számítógép csatlakoztatására szolgál. Tölti a csatlakoztatott USB-eszközt (USB táplálás). Lásd a ["Műszaki adatok"](#page-28-1) oldalát.

- **MEGJEGYZÉS: •** Támogatja a DisplayPort jelbemenetet, ha a csatlakoztatott USB Type-C eszköz alkalmas az USB tápellátásra.
	- **•** USB-elosztóként működik.
	- **•** Tápellátást biztosít a csatlakozó eszköz számára.

# **6** USB-kimenet (Type-A)

USB-eszközök csatlakoztatására szolgál.

Külső eszközök, például USB-kompatibilis számítógép csatlakoztatására szolgál.

# **6** Fejhallgató aljzat

Fejhallgató csatlakoztatására szolgál.

# G **Biztonsági nyílás**

A Kensington biztonsági kábelekkel/eszközökkel kompatibilis biztonsági és lopás elleni zár nyílása.

A termékekért látogasson el a Kensington weboldalára.

# **A** Adattábla

# <span id="page-14-1"></span><span id="page-14-0"></span>**Csatlakozók**

## Videobemeneti csatlakozók

- HDMI Nagy felbontású digitális video- és audiojel-csatlakozó számítógéphez, adatfolyam médialejátszójához, Blu-ray lejátszóhoz, játékkonzolhoz stb.
- DisplayPort Nagy felbontású digitális video- és audiojel-csatlakozó számítógéphez.
- USB-C DisplayPort-bemenetet biztosít nagy felbontású digitális video- és audiojelek (DisplayPort Alt Mode csak USB Type-C esetén) számítógéphez csatlakoztatásához. A képernyő nem támogat egyéb USB Type-C Alt Mode alternatív üzemmódokat, amilyen például az MHL és a HDMI. Erre a csatlakozóra nem köthető USB-eszköz, például egér, billentyűzet vagy tárolóeszköz.

# Videó csatlakoztatása

A számítógéphez való csatlakozásra használható videocsatlakozók típusa a számítógép megjelenítő adapterétől függ.

A következő táblázat a szokásos gyárilag előre beállított jelidőzítéseket tartalmazza az egyes csatlakozási típusokhoz. Előfordulhat, hogy a kijelölt csatlakozó esetén néhány videokártya nem támogatja a megfelelő képvisszaadáshoz szükséges felbontást. A monitor a megfelelő képet jeleníti meg a gyárilag beállított időzítési jel automatikus beállításával.

<Főbb támogatott időzítések>

![](_page_14_Picture_281.jpeg)

*p: Progresszív.*

# Csatlakoztatás számítógéphez HDMI-vel

- HDMI-logóval ellátott HDMI-kábelt használjon.
- A számítógép bekapcsolása után egy kis ideig eltarthat a jel megjelenése.
- Előfordulhat, hogy bizonyos videokártyák vagy illesztőprogramok nem megfelelően jelenítik meg a képet.
- Ha a monitort később kapcsolják be, mint a csatlakoztatott számítógépet, a kép megjelenítése olykor nem megfelelő. Ebben az esetben kapcsolja ki a számítógépet, majd vissza.

**MEGJEGYZÉS:** Ha a monitor kiválasztott felbontása nem egyezik meg a panel natív felbontásával, a szöveges tartalmak megjelenése a monitor képernyőjén vízszintesen vagy függőlegesen megnyúlik, hogy a nem natív felbontás is teljes képernyőn jelenjen meg. A megnyújtásra olyan interpolált felbontási technológiák segítségével kerül sor, melyek használata általános és széles körben elterjedt a síkképernyős készülékek esetében.

# Csatlakoztatás számítógéphez DisplayPorttal

- DisplayPort-megfelelőségi emblémával ellátott DisplayPort-kábelt használjon.
- A számítógép bekapcsolása után egy kis ideig eltarthat a jel megjelenése.
- Ha a DisplayPort-kábelt jelátalakító adapterrel rendelkező összetevőhöz csatlakoztatja, előfordulhat, hogy a kép nem jelenik meg.
- Egyes DisplayPort-kábelek zárfunkcióval is rendelkeznek. Az ilyen kábelek eltávolításakor a zár feloldásához tartsa lenyomva a felső gombot.
- Ha a monitort később kapcsolják be, mint a csatlakoztatott számítógépet, a kép megjelenítése olykor nem megfelelő. Ebben az esetben kapcsolja ki a számítógépet, majd vissza.

# Csatlakoztatás számítógéphez USB Type-C-vel

- Az USB-C csatlakozó használata esetén a video-/audiojelek átvitelére használjon USB-megfelelőségi emblémával ellátott SuperSpeed USB 10Gbps (USB 3.1 Gen 2) kábelt.
- A Hi-Speed USB (USB 2.0) kábel vagy a töltőkábel nem támogatja a video-/audiojelek átvitelét.
- Az USB-C csatlakozó használata esetén a video-/audiojelek átvitelére használja a számítógép DP Alt Mode-megfelelőségi emblémával ellátott csatlakozóját.
- A rendszer nem támogatja a HDMI Alt Mode vagy MHL protokollt.
- Számítógépes akkumulátortöltés (tápellátás) használata esetén használjon USB Power Delivery-megfelelőségi emblémával ellátott számítógépet és kábelt.
- A monitor csak másodpercek elteltével ismeri fel az USB-jelet. Ne húzza ki, majd csatlakoztassa újra az USB-kábelt, miközben zajlik a jelfelismerés.

# USB-eszköz csatlakoztatása

- A monitor csak másodpercek elteltével ismeri fel az USB-bemenetet. Ne húzza ki az USB-kábelt, vagy húzza ki, majd csatlakoztassa újra az USB-kábelt, miközben a monitor a bemenet felismerését végzi.
- Először kapcsolja ki az USB-funkciót és távolítsa el az USB-eszközt a monitorról, csak ezután kapcsolja ki a monitort vagy állítsa le a Windows® rendszert. Adatvesztés vagy adatsérülés történhet, ha az USB-eszköz eltávolítása nem megfelelően történik meg.

# <span id="page-16-1"></span><span id="page-16-0"></span>**Üzembe helyezés**

A doboz tartalmát a dobozban található nyomtatott lapon találhatja meg.

A mellékelt tartozékok a monitor szállítási országától függenek.

## **A talp rögzítése a monitorállványhoz:**

- 1. Helyezze a monitort előlapjával lefelé egy karcolásmentes felületre (**1. ábra**).
- 2. Fordítsa el a monitorállványt 90 fokkal az **1. ábra** szerint.

## **FIGYELMEZTETÉS:** Lásd: "FIGYELMEZTETÉS 5".

3. Csatlakoztassa a talpat a monitorállványhoz, majd húzza meg a talp alján található csavart (**2. ábra**).

 **MEGJEGYZÉS:** Ha a monitort újra be kell csomagolnia, akkor ezt az eljárást fordítva végezze el.

## **A FIGYELEM:** Lásd: "FIGYELEM 8".

## **A monitor és az adott rendszer összekapcsolásához kövesse az alábbi utasításokat:**

 **MEGJEGYZÉS:** Üzembe helyezés előtt olvassa el a következőt: ["Fontos tudnivalók", 3. oldal](#page-4-1).

- 1. Kapcsolja ki a számítógépet.
- 2. Fogja meg a monitor két oldalát, döntse hátra az LCD-képernyőt a maximális dőlésszögig, majd emelje fel a legmagasabb helyzetbe (**3. ábra**).

![](_page_16_Picture_14.jpeg)

**3. ábra**

![](_page_16_Figure_16.jpeg)

3. Csatlakoztassa az eszközöket a monitorhoz.

![](_page_17_Figure_1.jpeg)

**FIGYELMEZTETÉS: •** A termékhez az előírt, mellékelt kábeleket használja, hogy ne zavarja a rádió- és televízióadások vételét.

DisplayPort, HDMI, USB és USB-C esetén használjon árnyékolt jelkábelt.

Más kábelek és adapterek használata zavarhatja a rádió- és televízióadások vételét.

• Lásd: "FIGYELMEZTETÉS 3" és "FIGYELMEZTETÉS 9".

- **MEGJEGYZÉS: •** Amennyiben a hangerőszabályzót, illetve a sávos hangszínszabályzót a középsőtől eltérő helyzetbe állítja, emelkedhet a fül-/fejhallgató kimeneti feszültsége, és ezáltal a hangnyomásszint is.
	- **•** A kábelek nem megfelelő csatlakoztatása rendellenes működéshez, a megjelenítés minőségének romlásához, illetve az LCD-modul alkatrészeinek károsodásához vezethet, és/vagy csökkentheti a modul élettartamát.
- 4. Illessze a kábelrögzítőt az állványra (**4. ábra**).

Biztosan és egyenletesen elosztva helyezze a kábeleket a kábelrögzítőbe.

![](_page_17_Figure_10.jpeg)

<span id="page-18-0"></span>5. Ellenőrizze, hogy a monitor képernyője a kábelek beillesztése után is emelhető és leereszthető-e (**5. ábra** és **6. ábra**).

![](_page_18_Figure_1.jpeg)

DisplayPort-kábel

- 6. Csatlakoztassa a hálózati kábelt a hálózati kivezetéshez.
	- **MEGJEGYZÉS:** · A megfelelő hálózati kábel kiválasztásához olvassa el a kézikönyv "Figyelmeztetés" című részét (lásd: 7. [oldal](#page-8-0)).
		- Győződjön meg arról, hogy a monitor elegendő áramot kap-e. Lásd a(z) ["Tápellátás"](#page-28-2) részt a következőben: ["4. fejezet Műszaki adatok", 27. oldal](#page-28-1).
- 7. Kapcsolja be a monitort a  $\mathcal O$  gomb megnyomásával, majd indítsa el a számítógépet.
	- **MEGJEGYZÉS:** Ha bármilyen probléma adódna, tekintse át a Felhasználói kézikönyv Hibakeresés című fejezetét (lásd: 23. [oldal\)](#page-24-1).

# Állítható és forgatható állvány

Fogja meg két kézzel oldalról a monitort, és így állítsa be a magasságát, dőlésszögét és elfordítási szögét.

A képernyő elfordításához (a síkjában) fogja meg két oldalt a monitort, emelje fel ütközésig, majd fordítsa el vízszintesből függőleges tájolásba.

![](_page_18_Figure_11.jpeg)

# <span id="page-19-1"></span><span id="page-19-0"></span>**A flexibilis kar felszerelése**

A monitor egy flexibilis karra szerelve is használható. További információkért forduljon az NEC-hez.

Kövesse a monitortartó gyártója által leírt utasításokat. Felszerelés előtt távolítsa el a talpat.

**FIGYELEM:** Lásd: "FIGYELEM 8". A részletekért lásd a Műszaki adatok című részt (27. [oldal](#page-28-3)).

# A monitor állványának eltávolítása egyéb rögzítési mód céljából

- **MEGJEGYZÉS: •** A monitorállvány levételekor óvatosan járjon el.
	- **•** A csavarok eltávolítása során tartsa biztosan a monitorállványt, így elkerülve, hogy az leessen.
	- **•** Csak a VESA (Video Elektronikai Szabványok Szövetsége) által jóváhagyott alternatív rögzítési módszert használjon.

![](_page_19_Figure_9.jpeg)

# A rugalmas tartókar rögzítése

A lentebb leírt műszaki adatoknak megfelelő 4 csavarral rögzítse a kart a monitorhoz.

![](_page_19_Figure_12.jpeg)

**A FIGYELEM:** Lásd: "FIGYELEM 8".

# <span id="page-20-0"></span>Az eredeti állvány visszaszerelése

Az állvány visszaszereléséhez végezze el az előző részben leírt lépéseket fordított sorrendben.

 **MEGJEGYZÉS:** Az állvány visszaillesztésekor állítsa szembe az állvány "TOP SIDE" (FELSŐ OLDAL) jelét a monitor felső oldalával.

![](_page_20_Figure_3.jpeg)

# <span id="page-21-0"></span>A fejezet tartalma:

- > ["Az OSD-vezérlőmenük \(képernyőmenü\) használata:", 21. oldal](#page-22-1)
- > ["A bemenet módosítása", 22. oldal](#page-23-1)
- > ["Az energiagazdálkodási funkció LED-jelzőfényeinek mintázata", 22. oldal](#page-23-2)

# <span id="page-22-1"></span><span id="page-22-0"></span>**Az OSD-vezérlőmenük (képernyőmenü) használata:**

# A monitor előlapján található OSD-vezérlőgombok a következőképpen működnek:

• A képernyőmenü megnyitásához nyomja meg az **ENTER** gombot.

![](_page_22_Figure_3.jpeg)

Alább egy rövid összegzés látható az egyes menüelemekben található vezérlőelemekről. A képernyőmenüben elérhető összes beállítást tartalmazó táblázatokért lásd: ["A. függelék OSD-vezérlők listája", 28. oldal](#page-29-1).

**PICTURE (KÉP):** Kiválaszthatja az alapértelmezett képmódok egyikét, de kézzel is módosíthat a színek beállításán.

![](_page_22_Picture_6.jpeg)

**R G B**

**SOUND (HANG):** Hangforrás kijelölése és a hangerő beállítása.

![](_page_22_Picture_8.jpeg)

**SETUP (ÜZEMBE HELYEZÉS):** Képernyőmenü nyelve, rendszeridő, helyzet és válasz beállítása.

![](_page_22_Picture_10.jpeg)

**INFORMATION (INFORMÁCIÓK):** A monitor és a rendszer adatainak megjelenítése.

# <span id="page-23-1"></span><span id="page-23-0"></span>**A bemenet módosítása**

## A bemenet módosítása

A jelbemenet megváltoztatásához nyomja meg az **EXIT** (kilépés) gombot.

 **MEGJEGYZÉS:** Itt az [AUTO] beállítást választva input a monitor magától kiválasztja az aktív jelforrást.

## **HDCP-tartalomhoz**

A HDCP rendszerrel megelőzhető a digitális jelek formájában továbbított videoadatok illegális másolása. Ha a digitális bemeneten keresztül érkező tartalom nem tekinthető meg, az feltétlenül azt jelenti, hogy a monitor nem megfelelően működik. HDCP megvalósítása esetén előfordulhat, hogy bizonyos tartalmak HDCP-technológiával védettek, ezért a HDCP-közösség (Digital Content Protection, LLC) döntésének/szándékának megfelelően nem jeleníthetők meg. A HDCP-videotartalom általában kereskedelmi védelmet élvező Blu-ray- és DVD-lemezeket, televíziós sugárzást és folyamatos átvitelű médiaszolgáltatásokat ielent.

# <span id="page-23-2"></span>**Az energiagazdálkodási funkció LED-jelzőfényeinek mintázata**

Az energiagazdálkodási funkció egy olyan energiatakarékossági megoldás, amely automatikusan csökkenti a monitor energiafelhasználását, ha a billentyűzetet vagy az egeret egy bizonyos ideig nem használják.

![](_page_23_Picture_121.jpeg)

 **MEGJEGYZÉS:  •** Az energiafogyasztás a képernyőmenü beállításától, illetve a monitorhoz csatlakoztatott eszközöktől függ.

 **•** Ez a funkció olyan számítógépekkel működik, amelyek támogatják a VESA által jóváhagyott DPM-et (Display Power Management).

# <span id="page-24-1"></span><span id="page-24-0"></span>3. fejezet Hibaelhárítás

# A fejezet tartalma:

- > ["A képernyőképpel és videojellel kapcsolatos problémák", 24. oldal](#page-25-1)
- > ["Hardverproblémák", 25. oldal](#page-26-1)
- > ["Utánvilágítás", 26. oldal](#page-27-1)

# <span id="page-25-1"></span><span id="page-25-0"></span>**A képernyőképpel és videojellel kapcsolatos problémák**

## **Nincs kép**

- Győződjön meg arról, hogy a jelkábel stabilan csatlakozik-e a monitorhoz és a számítógéphez is.
- Győződjön meg arról, hogy nincs csatlakoztatva DisplayPort-átalakítóadapter. A monitor nem támogatja a DisplayPortátalakítóadaptert.
- Győződjön meg arról, hogy a számítógép videokártyája teljesen be van-e nyomva a helyére.
- Győződjön meg arról, hogy a számítógép és a monitor is be van-e kapcsolva.
- Győződjön meg arról, hogy a használt videokártyán vagy számítógépen támogatott felbontás van-e kiválasztva. Ha kétségei lennének, a felontás módosításához tekintse meg a rendszer vagy a kijelző vezérlőjének a kézikönyvét.
- Ellenőrizze a monitor és a videokártya kompatibilitását, valamint nézzen utána a javasolt jelidőzítési beállításoknak.
- Ellenőrizze, hogy a jelkábel-csatlakozó tűi nem hajlottak vagy sérültek-e.
- Előfordulhat, hogy a monitor energiatakarékos üzemmódban van. A monitor automatikusan készenléti állapotra vált az előre beállított idő elteltével a videojel elvesztését követően. Nyomja meg a(z)  $\Phi$  gombot a monitoron.
- Ellenőrizze, hogy a csatlakoztatott készülék küld-e jelet a monitor felé.
- Ha a monitorhoz USB-C kábellel csatlakoztat számítógépet, ellenőrizze, hogy a csatlakoztatott számítógépaljzat kompatibilis-e a DisplayPort Alt Mode protokollal.
- Ha a monitorhoz USB-C kábellel csatlakoztat számítógépet, ellenőrizze, hogy az USB-C kábel képes-e a SuperSpeed USB 10 Gb/s sebességére (USB 3.1 Gen 2).

## **A kép láthatóan instabil, életlen vagy hullámzik**

- Győződjön meg arról, hogy a jelkábel stabilan csatlakozik-e a monitorhoz és a számítógéphez is.
- Ellenőrizze a monitor és a videokártya kompatibilitását, valamint nézzen utána a javasolt jelidőzítési beállításoknak.

## **A kép fényereje gyenge**

- Győződjön meg arról, hogy az [ECO MODE] (energiatakarékos üzemmód) az [OFF] (ki) lehetőségre van-e állítva.
- Győződjön meg arról, hogy a jelkábel stabilan csatlakozik-e a monitorhoz és a számítógéphez is.
- Az LCD fényerőcsökkenése hosszú időn keresztüli használat vagy szélsőségesen hideg környezeti feltételek miatt következhet be.
- Ha a fényerő ingadozik, győződjön meg arról, hogy a [DV MODE] (DV-üzemmód) az [OFF] (ki) lehetőségre van-e állítva.

## **A kiválasztott felbontás megjelenítése nem megfelelő**

Ha a megadott felbontás egy bizonyos tartományon kívül esik, megjelenik az "OUT OF RANGE" (tartományon kívül) ablak, amely erre figyelmeztet. Állítson be egy támogatott felbontási értéket a csatlakoztatott számítógépen.

## **Nem egyenletes fényerő**

- A [DV MODE] (DV-üzemmód) beállítását módosítsa [OFF] (ki) értékre, majd állítsa be a fényerőt.
	- **MEGJEGYZÉS:** Ha a [DV MODE] (DV-üzemmód) [ON] (be) értékre van állítva, akkor a monitor a fényerő értékét automatikusan a videojelnek megfelelően állítja be.

## **Nincs kép**

- Ha a képernyőn nincs kép, akkor a(z)  $\Phi$  gombot kapcsolja ki, majd újra be.
- A csatlakoztatott billentyűzet vagy egér megérintésével győződjön meg arról, hogy a számítógép nincs-e energiatakarékos üzemmódban.

# <span id="page-26-1"></span><span id="page-26-0"></span>**Hardverproblémák**

## **gomb nem működik**

• A monitor kikapcsolásához és újraindításához húzza ki a hálózati kábelt a csatlakozóaljzatból.

## **Az "OUT OF RANGE" ("TARTOMÁNYON KÍVÜL") üzenet jelenik meg (a képernyő üres, vagy csak elmosódott képeket jelenít meg).**

- A kép csak elmosódottan jelenik meg (pixelek hiányoznak), és az "OUT OF RANGE" (tartományon kívül) képernyőüzenet látható: A jelidőzítés vagy a felbontás túl magasra van állítva. Válasszon támogatott üzemmódot.
- Az "OUT OF RANGE" (tartományon kívül) képernyőüzenet jelenik meg egy üres képernyőn: A jelfrekvencia tartományon kívül esik. Válasszon támogatott üzemmódot.

## **A monitoron nem világít a LED**

- Győződjön meg arról, hogy a hálózati kábel megfelelően csatlakozik-e a monitorhoz és a fali aljzatba, és hogy a monitor be van-e kapcsolva.
- Állítsa a [POWER INDICATOR] (TÁPELLÁTÁS JELZŐFÉNY) beállítást [ON] (be) értékre.

## **Nincs hang**

- Ellenőrizze, hogy nem aktív-e a [MUTE] (némítás) funkció.
- Ellenőrizze, hogy a [VOLUME] (hangerő) nem a minimum szinten van-e.
- Ellenőrizze, hogy a számítógép támogatja-e az audiojel továbbítását a DisplayPort, HDMI vagy USB-C csatlakozón át.
- A DisplayPort-, HDMI- vagy USB-C-bemenet használata esetén ellenőrizze, hogy a [SOUND INPUT] (hangbemenet) ki van-e választva.
- Ellenőrizze, hogy a fejhallgató kábele megfelelően csatlakozik-e.

## **Az USB-elosztó nem működik**

- Ellenőrizze, hogy az USB-kábel megfelelően csatlakozik-e. Olvassa el az USB eszköz használati útmutatóját.
- Ellenőrizze, hogy az USB-C-kábel megfelelően csatlakozik-e a számítógéphez.
- Olvassa el az USB eszköz használati útmutatóját.
- Ellenőrizze az [USB POWER] (USB táplálás) beállítását. Ha megváltoztatta a beállítást, kapcsolja ki, majd be a monitort.
- Kapcsolja újra ki, majd be a monitort.

## **Az USB Type-C-eszköz nem működik**

## **Megjelent a "Warning: Remove USB-C cable" (Figyelmeztetés: Távolítsa el az USB-C kábelt) felirat a képernyőn.**

• A monitor rendellenes feszültséget vagy áramerősséget észlelt az USB-C porton. Kérjük, azonnal távolítsa el az USB-C kábelt.

### **Nincs kép**

- Ellenőrizze, hogy a csatlakoztatott USB Type-C-eszköz képes-e DisplayPort Alt Mode üzemmódra az USB Type-C kapcsolaton át.
- Ellenőrizze, hogy az USB-C-kábel USB 3.1 Gen.1 vagy Gen.2 kategóriájú-e.

## **A töltés nem indul el vagy instabil.**

- Ellenőrizze, hogy a csatlakoztatott USB Type-C-eszköz képes-e az USB-tápellátás fogadására.
- Ellenőrizze, hogy az USB-C-kábel alkalmas-e USB-tápellátásra.
- A monitor túlfeszültséget vagy túláramot kaphatott az USB-C porton át. Húzza ki azonnal az USB-C-kábelt.
- Ha továbbra is problémát tapasztal, húzza ki a monitor hálózati kábelét a tápaljzatból, majd húzza ki az USB-C-kábelt. Dugja vissza a hálózati kábelt, majd az USB-C-kábelt.

# <span id="page-27-1"></span><span id="page-27-0"></span>**Utánvilágítás**

Szeretnénk felhívni a figyelmét, hogy az LCD-technológiában ismert jelenség az ún. utánvilágítás. Utánvilágítás akkor fordul elő, amikor a képernyőn az előző kép maradéka vagy "szellemképe" látható. Noha az LCD-monitorok utánvilágítása – a CRTmonitorokétól eltérően – nem tartós, az állóképek hosszan tartó megjelenítése kerülendő.

Az utánvilágítás mérsékléséhez kapcsolja ki a monitort annyi időre, amíg az előző kép látszott. Ha például egy kép egy órán keresztül jelent meg a monitoron, és megmaradt a szellemképe, a kép törléséhez kapcsolja ki a monitort egy órára.

 **MEGJEGYZÉS:** Mint minden személyes használatú megjelenítőeszköz esetében, azokra az időszakokra, melyek során a képernyőn nem folynak műveletek, az NEC DISPLAY SOLUTIONS rendszeres időközönként mozgó képernyővédő használatát javasolja, illetve ha nincs szükség rá, akkor a monitort ki kell kapcsolni.

# <span id="page-28-3"></span><span id="page-28-1"></span><span id="page-28-0"></span>**E243F**

![](_page_28_Picture_322.jpeg)

<span id="page-28-2"></span> **MEGJEGYZÉS:** A műszaki adatokat a gyártó minden előzetes bejelentés nélkül módosíthatja.

# <span id="page-29-1"></span><span id="page-29-0"></span>A. függelék OSD-vezérlők listája

# A fejezet tartalma

- > ["Picture \(Kép\)", 29. oldal](#page-30-2)
- > ["Sound \(Hang\)", 29. oldal](#page-30-3)
- > ["Setup \(Beállítás\)", 30. oldal](#page-31-1)
- > ["Information \(Információk\)", 30. oldal](#page-31-2)

Az alapértelmezett értékeket kérésre megadjuk.

# <span id="page-30-2"></span><span id="page-30-0"></span>**Picture (Kép)**

![](_page_30_Picture_159.jpeg)

<span id="page-30-1"></span>\*: Az L/B a csökkentett kék fény (Low Blue Light) üzemmód rövidítése.

# <span id="page-30-3"></span>**Sound (Hang)**

![](_page_30_Picture_160.jpeg)

# <span id="page-31-1"></span><span id="page-31-0"></span>**Setup (Beállítás)**

![](_page_31_Picture_201.jpeg)

# <span id="page-31-2"></span>**Information (Információk)**

![](_page_31_Picture_202.jpeg)

# <span id="page-32-0"></span>B. függelék A gyártó cég újrafeldolgozási és energiaügyi tájékoztatója

# A fejezet tartalma:

- > ["Régi NEC termékének selejtezése", 32. oldal](#page-33-1)
- > ["Energiamegtakarítás", 32. oldal](#page-33-2)
- > ["HEEB-jelzés \(az EU 2012/19/EU irányelve és azok módosításai\)", 32. oldal](#page-33-3)

Az NEC DISPLAY SOLUTIONS határozottan elkötelezett a környezetvédelem mellett, és az újrahasznosítást a vállalat egyik fő prioritásának tekinti, amellyel csökkenti a környezet terhelését. Elkötelezettek vagyunk a környezetbarát termékek fejlesztése mellett, és mindig arra törekszünk, hogy elősegítsük olyan szervezetek legkorszerűbb független szabványainak kidolgozását és teljesítését, mint az ISO (Nemzetközi Szabványügyi Szervezet) és a TCO (svéd szakszervezeti szövetség).

# <span id="page-33-1"></span><span id="page-33-0"></span>**Régi NEC termékének selejtezése**

Az újrahasznosítás célja környezetvédelmi előnyök elérése, az alapanyagok újbóli felhasználása, feljavítása, helyreállítása vagy regenerálása útján. Kijelölt újrahasznosítási központok biztosítják, hogy a környezeti szempontból ártalmas elemeket megfelelően kezeljék, és biztonságosan ártalmatlanítsák. Termékeink legjobb újrahasznosítása érdekében az NEC DISPLAY SOLUTIONS különféle újrahasznosítási eljárásokat kínál, és tanácsokat ad arra vonatkozólag, hogyan kezeljék az élettartamuk végére ért termékeket környezeti szempontból megfelelő módon.

A termékek ártalmatlanításával kapcsolatos valamennyi szükséges tájékoztatás és az újrahasznosító létesítményekről szóló országspecifikus információk megtalálhatók az alábbi webhelyeinken:

https://www.nec-display-solutions.com/greencompany/ (Európában),

https://www.nec-display.com (Japánban) és

https://www.necdisplay.com (az USA-ban).

# <span id="page-33-2"></span>**Energiamegtakarítás**

Ez a monitor speciális energiamegtakarítási lehetőséget nyújt. Amikor a kijelző energiagazdálkodási jelzése a monitorra érkezik, az energiatakarékos üzemmód aktiválódik. A monitor egyszeri energiatakarékos üzemmódba lép.

További információk a következő webhelyeken találhatók:

https://www.necdisplay.com (az USA-ban)

https://www.nec-display-solutions.com/ (Európában)

https://www.nec-display.com/global/index.html (globálisan)

Energiatakarékossági információ: [Alapértelmezett beállítás: USB POWER (USB táplálás) ➙ AUTO]

Az ErP követelmény esetében:

Beállítás: [Alapértelmezett beállítás: USB POWER (USB táplálás) → AUTO]

Energiafogyasztás: 0,5 W vagy kevesebb.

Energiagazdálkodási funkció időbeállítása: Kb. 1 perc.

Az ErP (hálózati készenléti üzemmód) követelmény esetében:

Beállítás: [Alapértelmezett beállítás: USB POWER (USB táplálás) → AUTO]

Energiafogyasztás: 0,5 W vagy kevesebb (1 port aktiválásakor) / 3,0 W (minden port aktiválásakor).

Energiagazdálkodási funkció időbeállítása: Kb. 1 perc.

# <span id="page-33-3"></span>**HEEB-jelzés (az EU 2012/19/EU irányelve és azok módosításai)**

![](_page_33_Picture_22.jpeg)

### **A használt termék szemétbe dobása: Az Európai Unió országaiban**

Az Európai Unióra egységesen vonatkozó jogszabály minden tagállamban előírja, hogy a (bal oldali) képen látható jelet viselő, elhasznált elektromos és elektronikus termékeket az általános háztartási hulladéktól elkülönítetten kell szemétbe dobni. Ez vonatkozik a monitorokra és az elektronikus tartozékokra, pl. jelkábelek és tápkábelek. Amikor Ön ilyen termékeket kíván leselejtezni, kérjük, kövesse helyi hatóságának útmutatását, vagy kérdezze meg azt az üzletet, ahol a terméket vásárolta, illetve, amennyiben alkalmazható, kövesse a vonatkozó előírásokat vagy járjon el az esetleges szerződésben foglaltak szerint. Előfordulhat, hogy az elektromos és elektronikus készülékeken található jelölés csak az Európai Unió jelenlegi tagállamaira vonatkozik.

## **Az Európai Unión kívül**

Ha használt elektromos és elektronikus termékeket az Európai Unió területén kívül kíván szemétbe dobni, lépjen kapcsolatba a helyi hatóságokkal, és kérdezze meg a kidobás megfelelő módját.